## **OBSAH Kapitola 1**

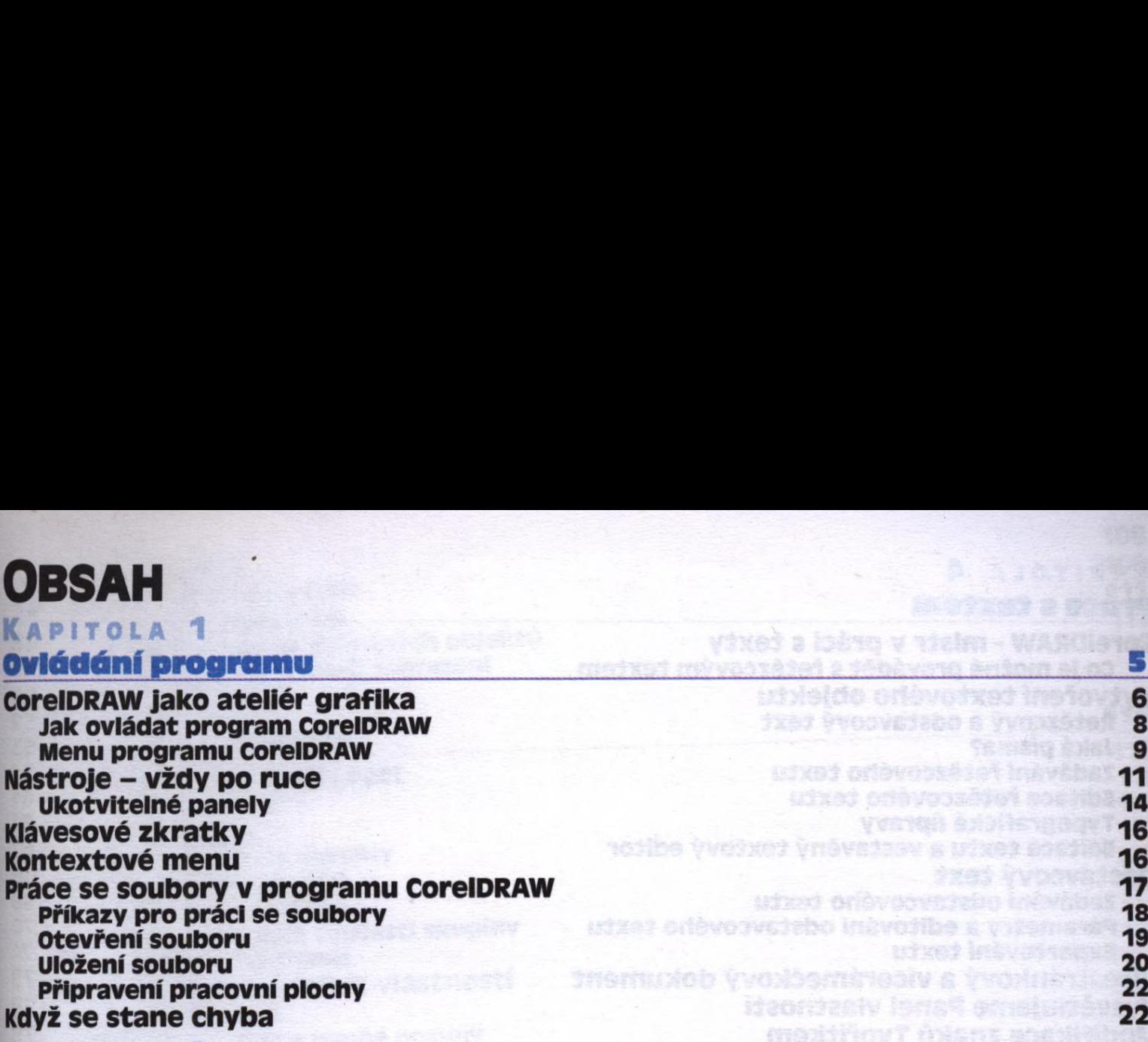

# **Kapitola** *2*

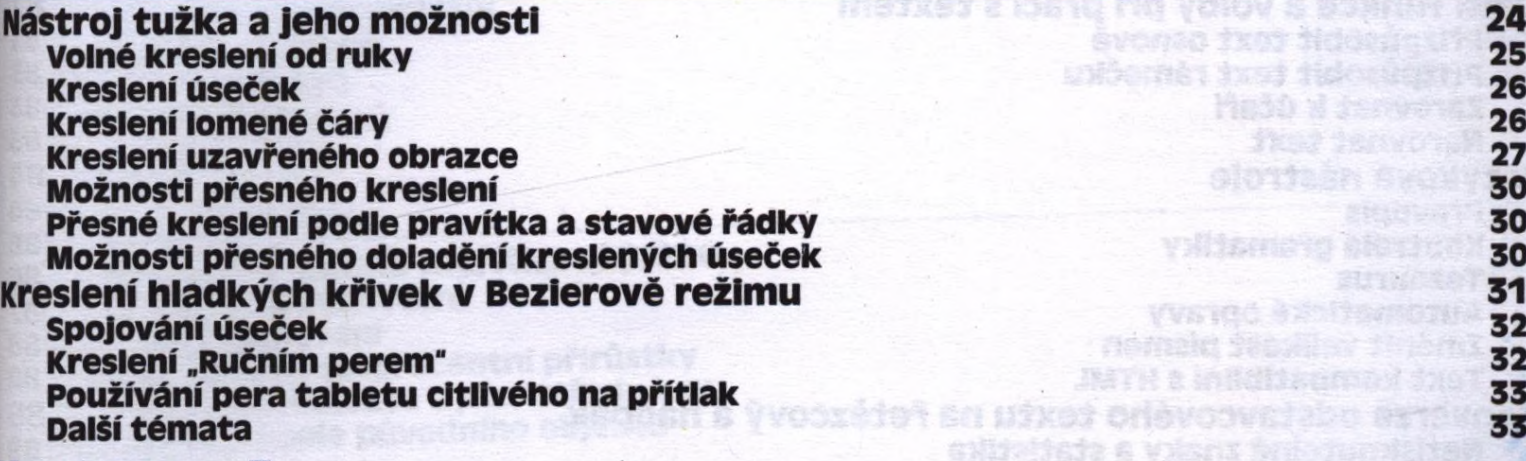

**CorelDRAW jako ateliér grafika 6** Jak ovládat program CorelDRAW 8

**Nástroje - vždy po ruce <sup>11</sup>** 14 ukotvielné panely tektu<br>16 ukonvenka panely

**Práce se soubory v programu CorelDRAW 17**

**Když se stane chyba 22**

**Kreslení úseček o křivek 23**

Otxet Insversesses metxet a legro Paf

 $\begin{array}{|c|c|c|c|}\n\hline\n\text{1} & \text{9} \\
\text{1} & \text{1} \\
\hline\n\end{array}$ 

#### **Kapitola 3**

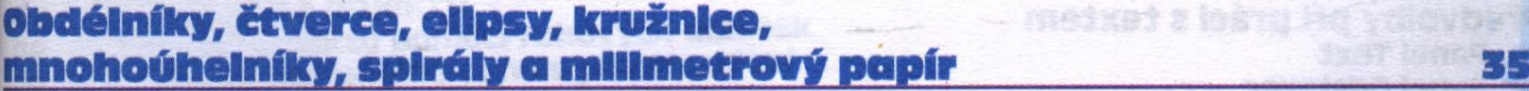

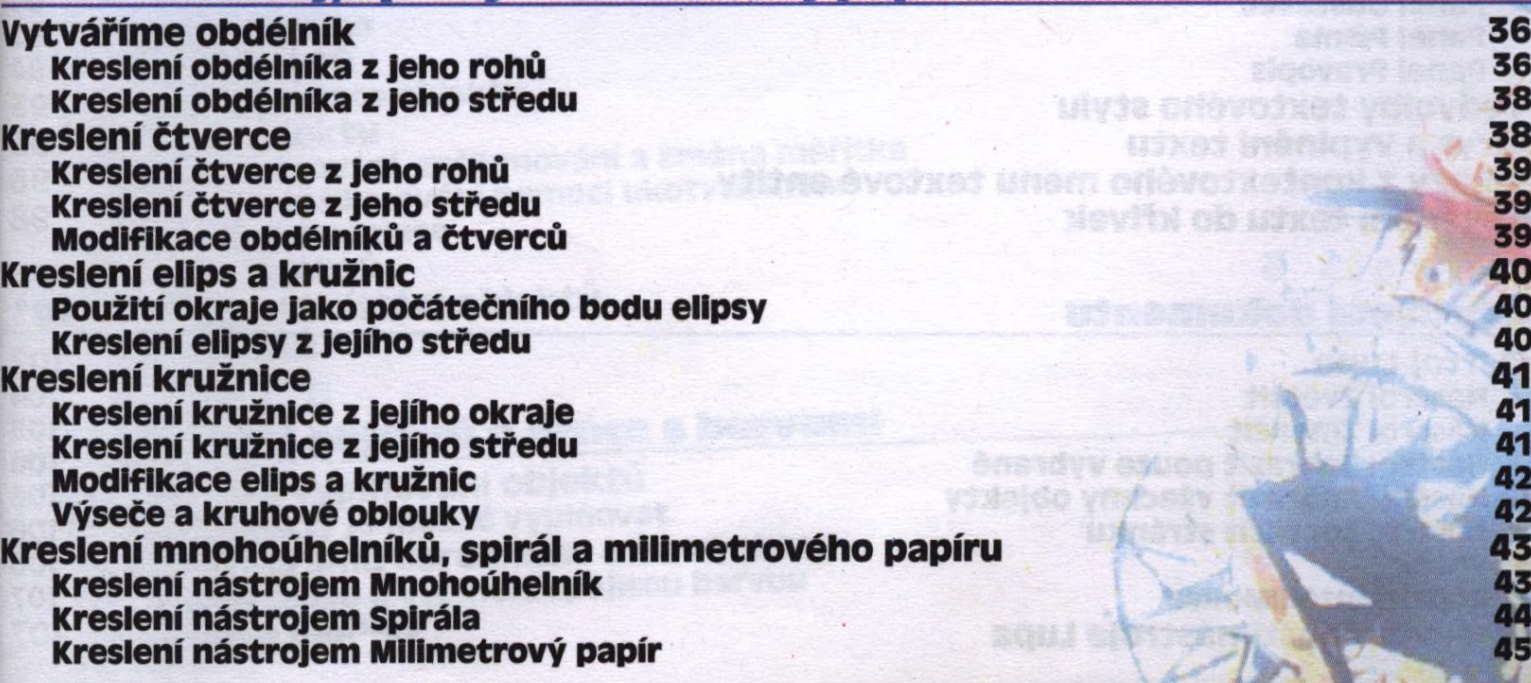

### **Kapitola 4**

#### **Práce s textem 47**

**CorelDRAW - mistr v práci s texty 48** Co Je možné provádět s řetězcovým textem 48 **Vytvoření textového objektu** 52 Řetězcový a odstavcový text <sup>52</sup> Jaká písma? 53 zadávání řetězcového textu 55 statel a statel se po statel s statel 55 statel 55 statel 55 statel 55 statel 55<br>Editace řetězcového textu 61 statel 51 statel 51 statel 52 statel 51 statel 52 statel 51 statel 51 statel 51 **Editace řetězcového textu 61. prosince 1998 – 1998 – 1998 – 1998 – 1998 – 1998 – 1998 – 1998 – 1998 – 1998 – 1**<br>Typografické úpravy 61. prosince 1999 – 1999 – 1999 – 1999 – 1999 – 1999 – 1999 – 1999 – 1999 – 1999 – 1999 – Typografické úpravy 61 Editace textu a vestavěný textový editor 67 **Odstavcový text 68** zadávání odstavcového textu<br>Parametry a editování odstavcového textu 68 metalského textu 68 metalského textu 68 metalského textu 68 metal Parametry a editování odstavcového textu 70 Exportování textu <sup>74</sup> **Vícestránkový a vícerámečkový dokument 75 Vysvětlujeme Panel vlastností 78 Modifikace znaku Tvořítkem 78** Aplikace nástroje Tvar na řetězcový text 78 Aplikace nástroje Tvar na odstavcový text 80 **Další funkce a volby při práci stextem 81** Přizpůsobit text osnově <sup>81</sup> Přizpůsobit text rámečku <sup>83</sup> **zarovnat k účaří 1986–1986, pod područil a statel de latinské konstantine (d. 1986)**<br>Narovnat text 1988 Narovnat text <sup>83</sup> **Jazykové nástroje 84 Kontrola gramatiky 66 kontrola gramatiky** 86 kontrola gramatiky 86 kontrola gramatiky 86 kontrola gramatiky 86 ko Tezaurus 86 anniversität ette statistike ette statistike ette statistike ette statistike statistike statistike **Automatické opravy 1988 – 1988 – 1988 – 1988 – 1988 – 1988 – 1988 – 1988 – 1988 – 1988 – 1988 – 1988 – 1988 –**<br>Změnit velikost písmen 1988 – 1988 – 1988 – 1988 – 1988 – 1988 – 1988 – 1988 – 1988 – 1988 – 1988 – 1988 – 198 **změnit velikost písmen 1988 († 1888)**<br>Text kompatibilní s HTML 1988 († 1888) Text kompatibilní s HTML 88 and the state of the state of the state of the state  $\sim$  88 and the state of the state  $\sim$  88 and the state of the state of the state of the state of the state of the state of the state of the state of the stat **Konverze odstavcového textu na řetězcový a naopak 89** Netlsknutelné znaky a statistika 89 Hledání a zaměňování textů 89 **Předvolby při práci s textem 89 Panel Text 30 and 200 and 200 and 200 and 200 and 200 and 200 and 200 and 200 and 200 and 200 and 200 and 200 Panel Odstavec 61 and 1992 and 1993 and 1993 and 1993 and 1993 and 1993 and 1993 and 1993 and 1993 and 1993 and 1993 and 1993 and 1993 and 1993 and 1993 and 1993 and 1993 and 1993 and 1993 and 1993 and 1993 and 1993 and 1** Panel Písma 92 Panel Pravopis 94 **Předvolby textového stylu 95 Obrys a vyplnění textu 96 Příkazy z kontextového menutextové entity 96 Převedení textu do křivek 98**

#### **Kapitola 5**

#### **zobrazení dokumentu 101**

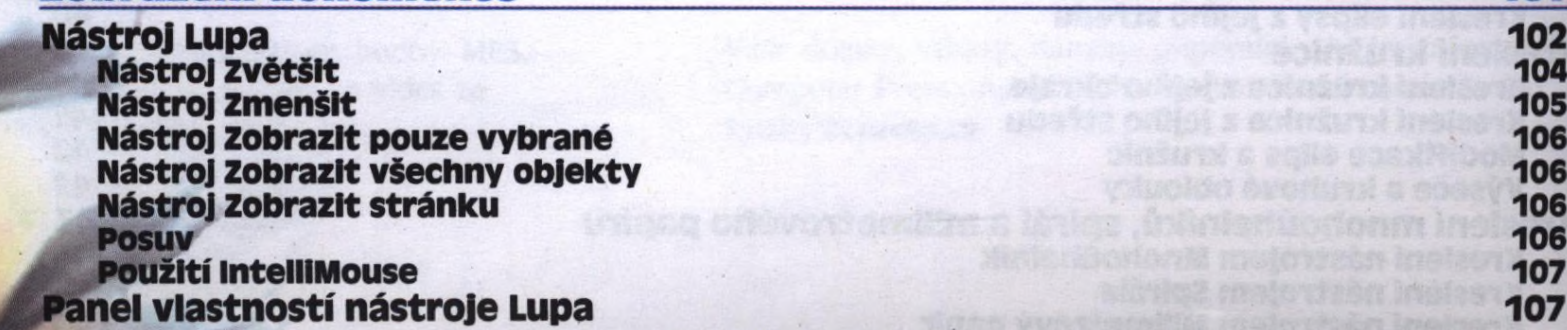

pravopis 84 og brefastist oprøvis 84

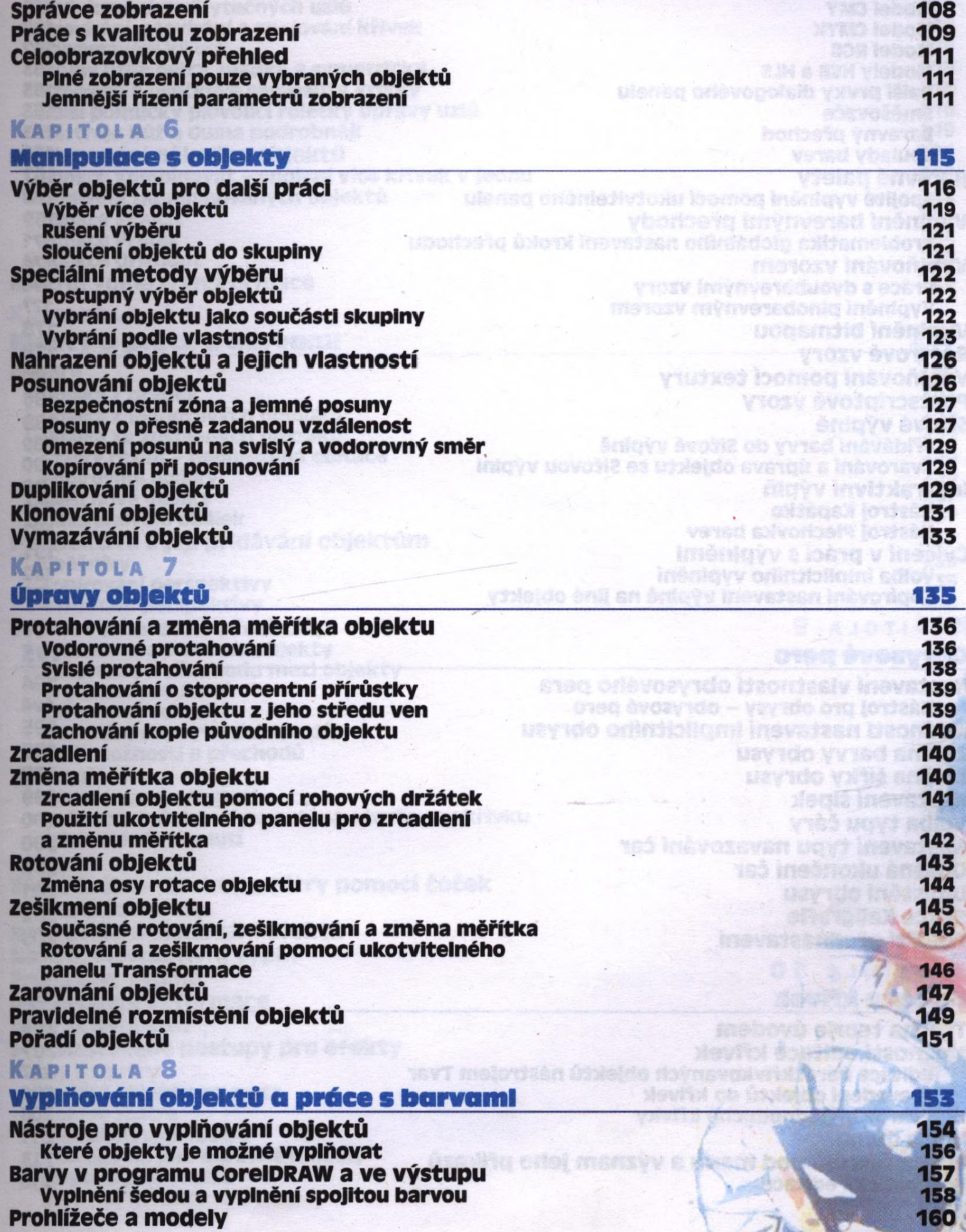

 $5.5$ 

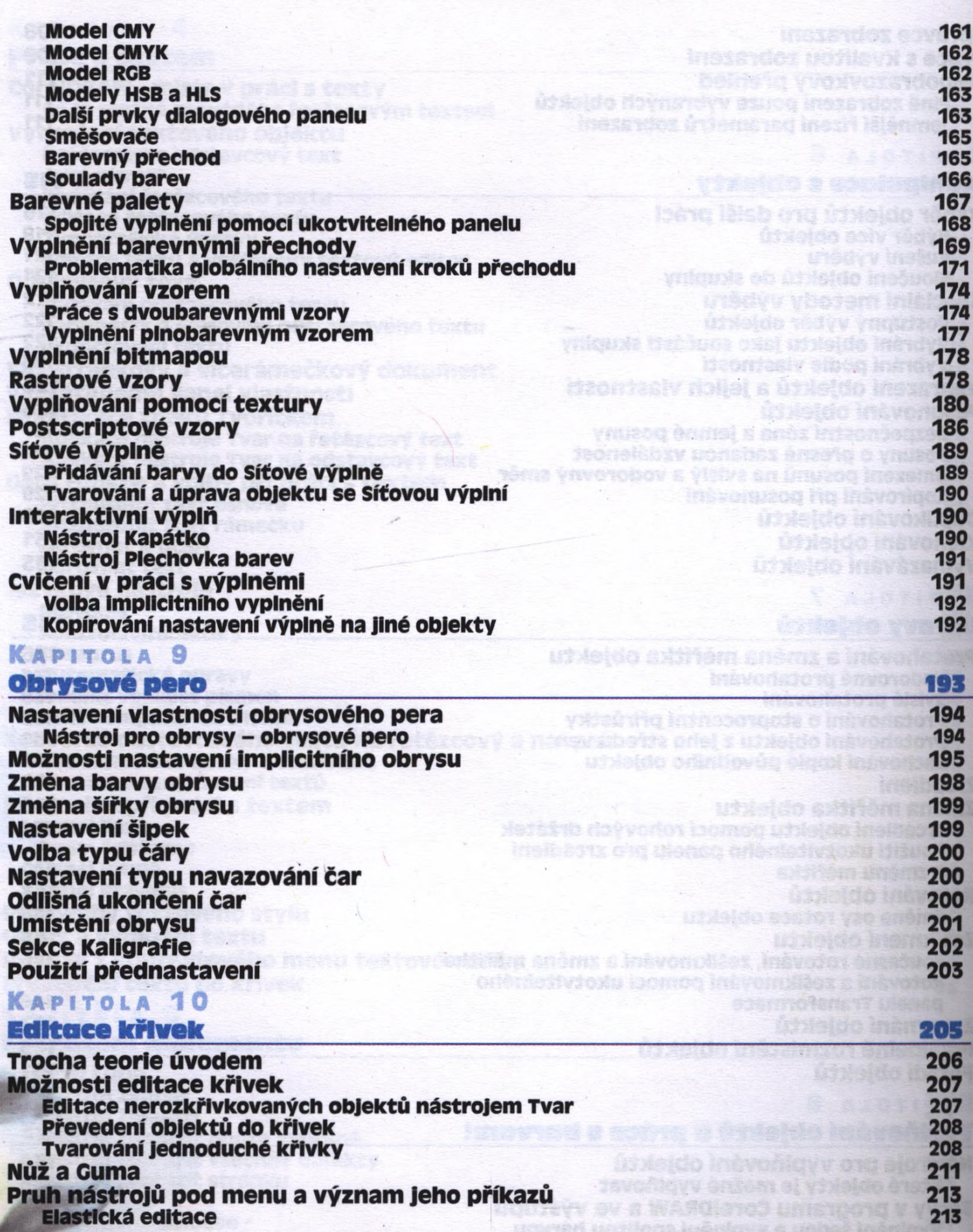

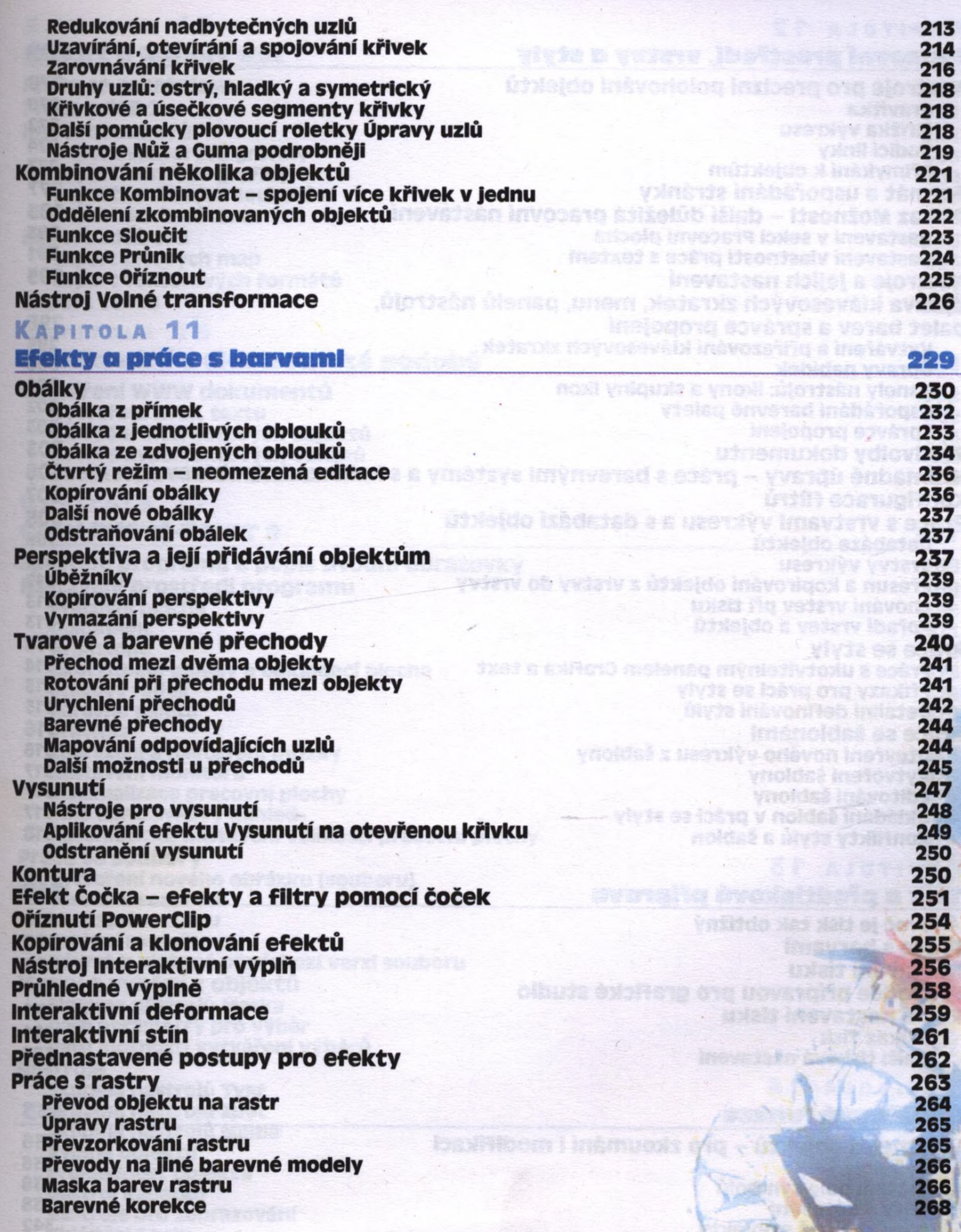

**Sect** 

## **Kapitola 12**

Práce se styly barev

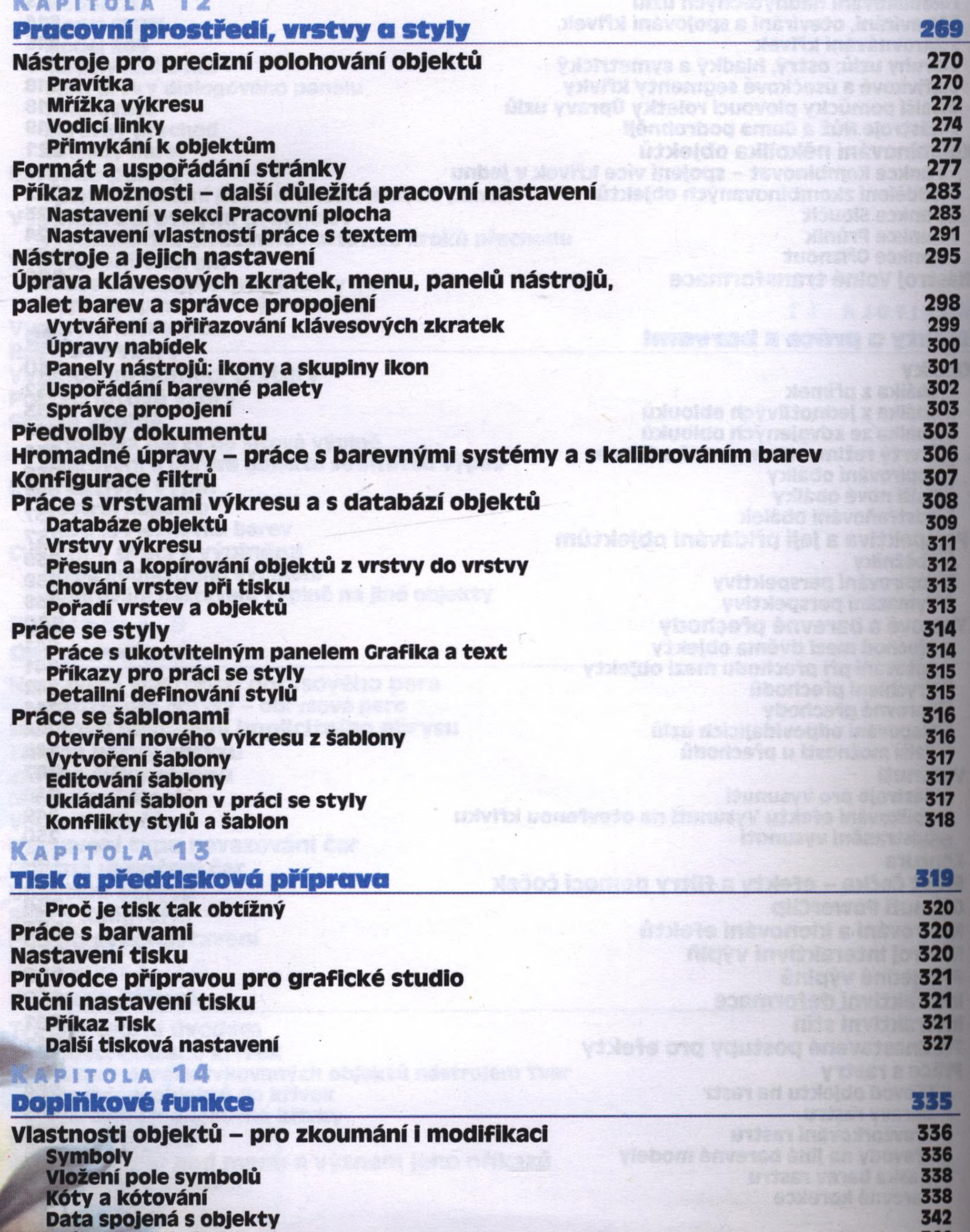

344

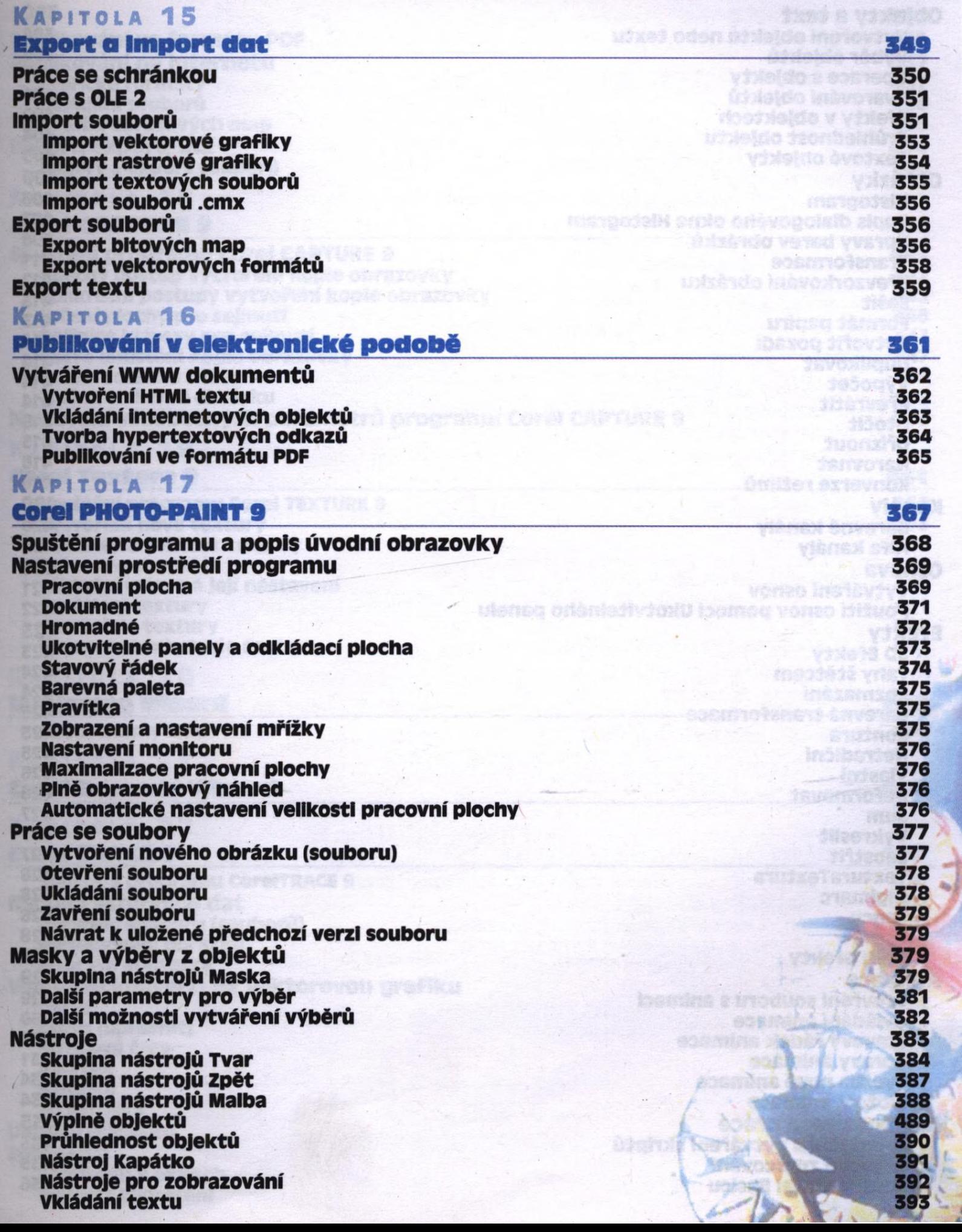

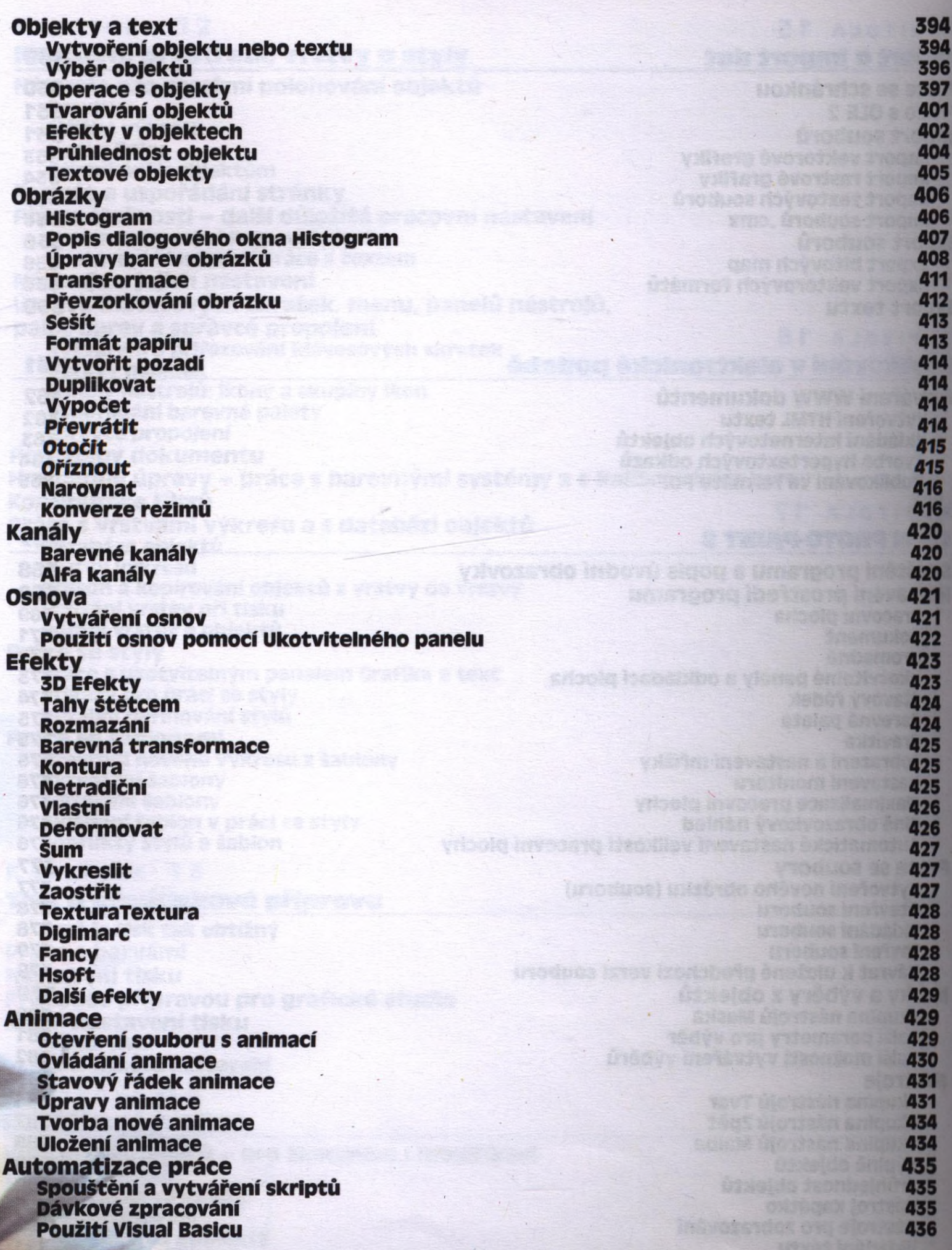

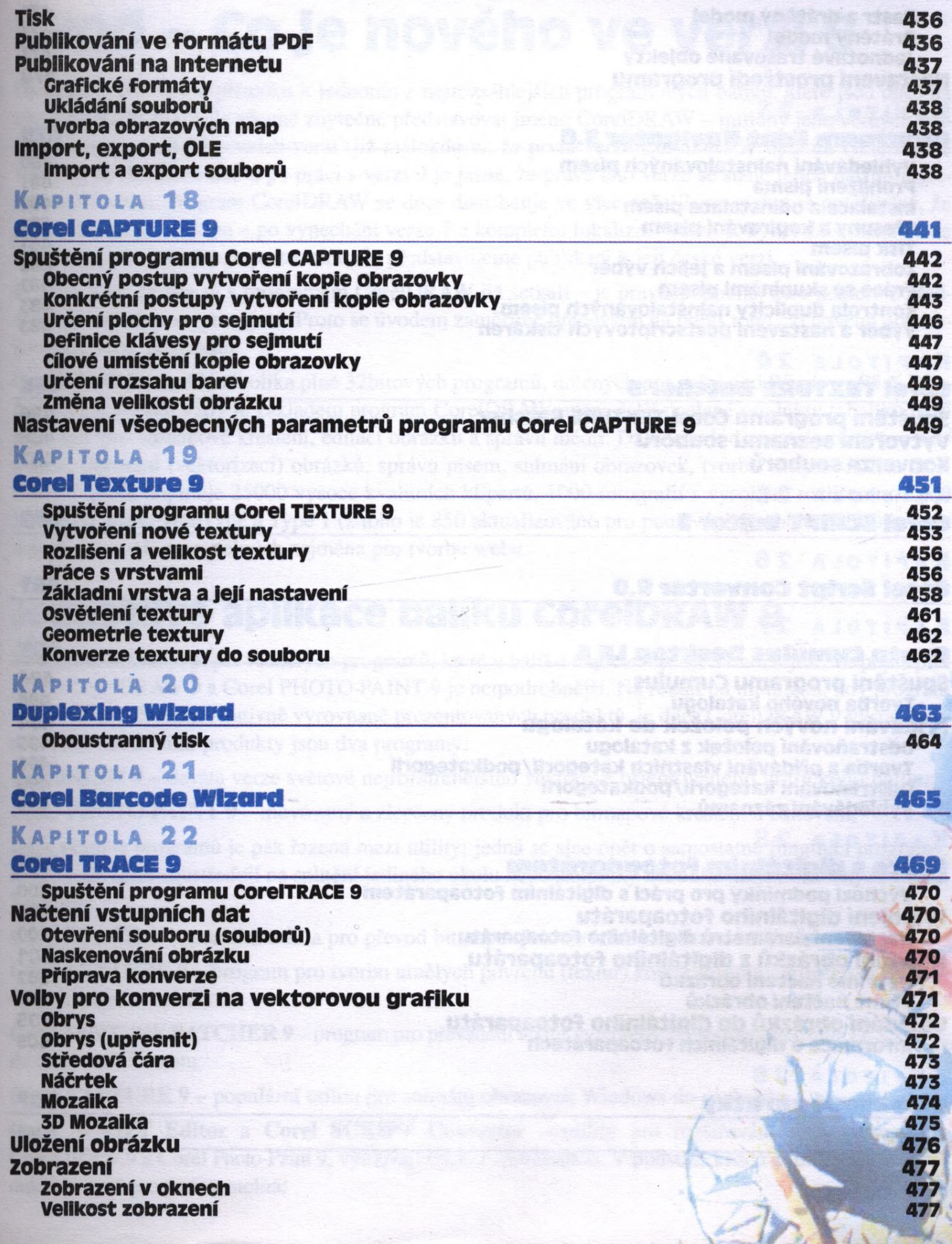

 $4x$ 

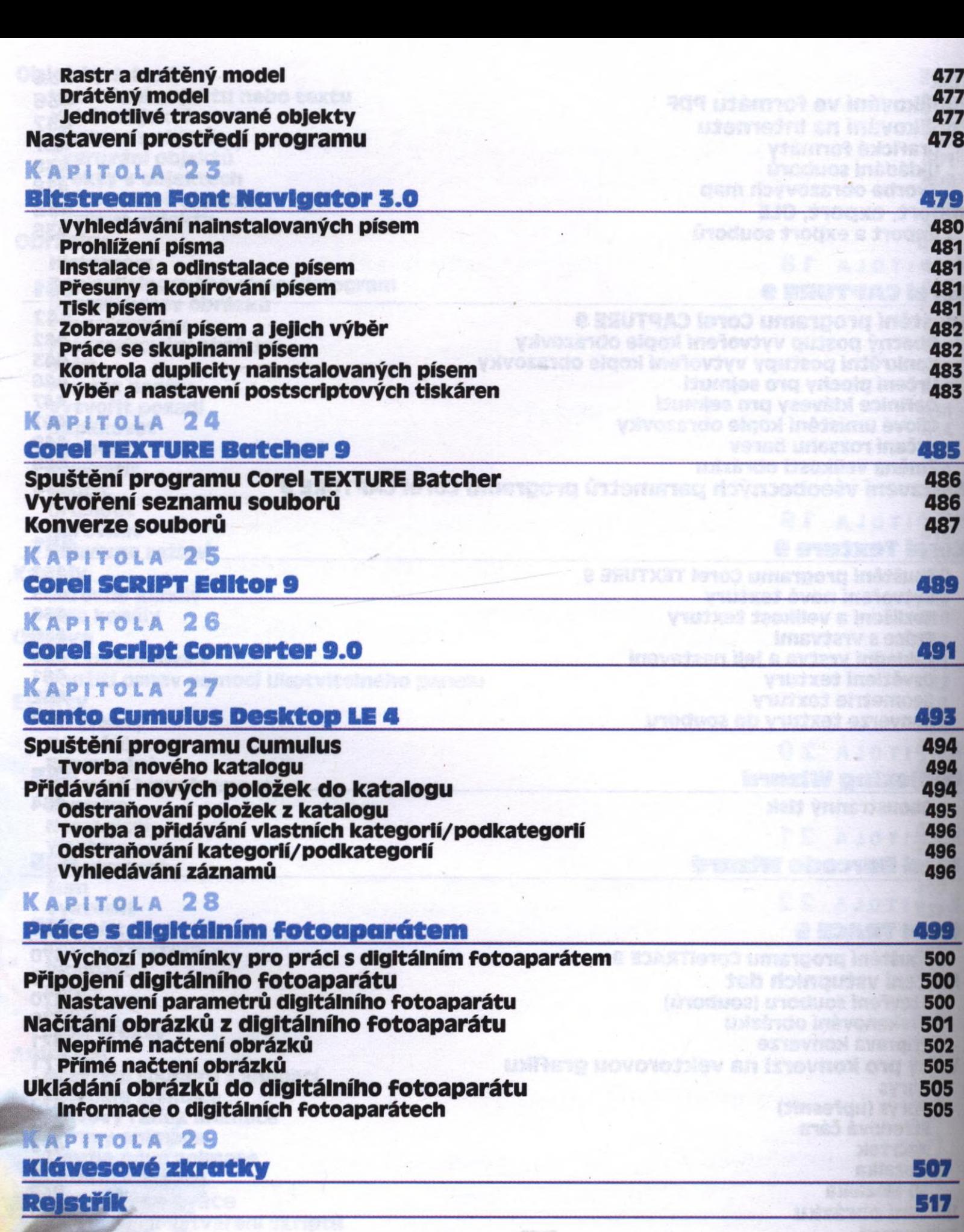